## **Aroio Update von Aroio 3.29 auf 3.43 oder neuer per Terminal (SSH)**

## **Unter Windows:**

Sofern nicht schon vorhanden benötigen Sie das Programm "putty". Sie können es hier herunterladen: <https://the.earth.li/~sgtatham/putty/latest/x86/putty.exe> und müssen es nicht installieren, sondern nur ausführen. Dort starten Sie eine neue Verbindung, indem Sie die IP-Adresse des Aroio eingeben und auf [Open] klicken. Die eventuell auftretende Sicherheitsmeldung beantworten Sie mit Zustimmung.

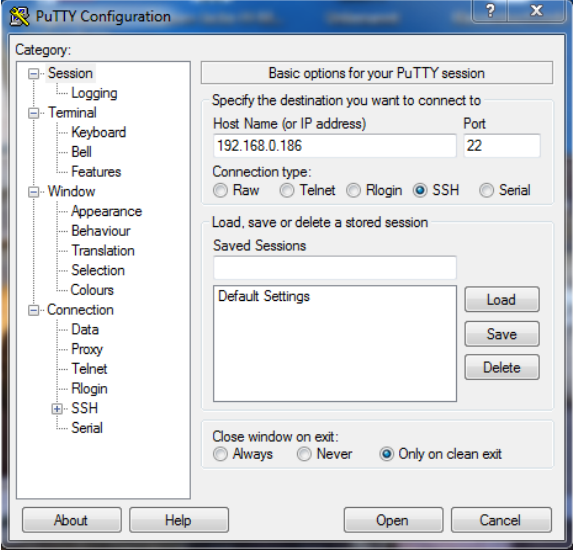

## **Unter MAC:**

Im Terminal eine SSH-Session mit Benutzernamen "root" @<IP-Adresse des Aroio> starten

## **In beiden Fällen geht es so weiter:**

Melden Sie sich mit Benutzernamen "root" und Passwort "aroio" an (Passwort wird nicht angezeigt)

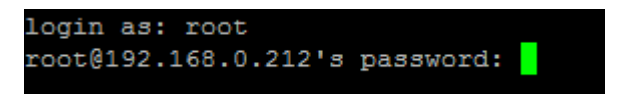

Nun muss der Befehl "killall checkfilters" eingegeben werden. Wenn keine weitere Ausgabe und einfach die nächste Zeile erscheint, war es erfolgreich.

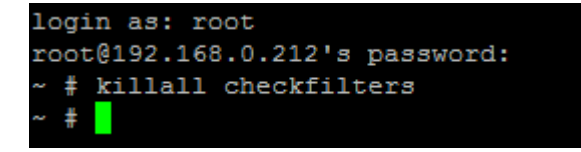

Das Update kann nun gestartet werden über den Befehl "update update".

```
# update update
rm: can't remove '/var/aroio*': No such file or directory
rm: can't remove '/var/md5sum': No such file or directory
rm: can't remove '/var/version': No such file or directory
rm: can't remove '/tmp/*': No such file or directory
Stopping Processes that might write to the card...
Update started, downloading image...
```
Die Update-Datei wird nun heruntergeladen und installiert. Danach startet der Streamer neu und kann wie gewohnt verwendet werden. Das Terminal-Fenster kann danach geschlossen werden.

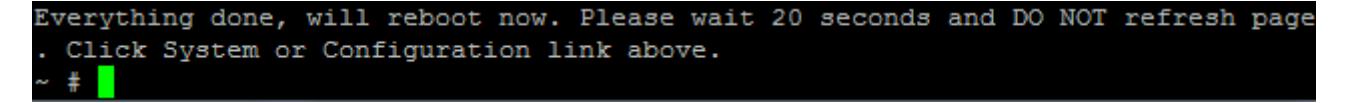